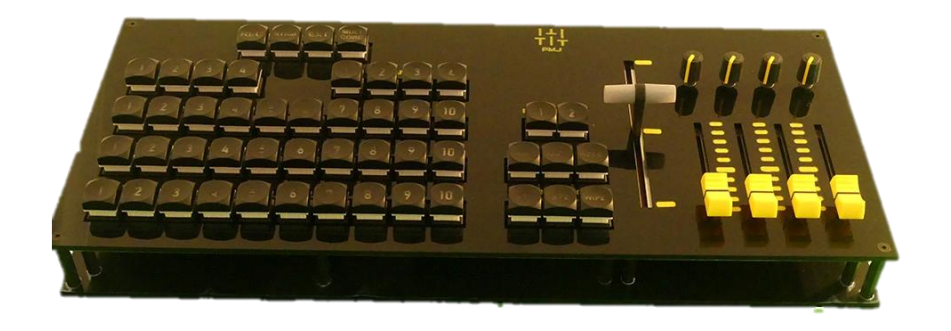

Instrucciones para vMix y poder tener configurado el sistema con la superficie de control VMIXV2 es necesario realizar los siguientes pasos:

## **-Opción 1**

Importar template.

Paso1

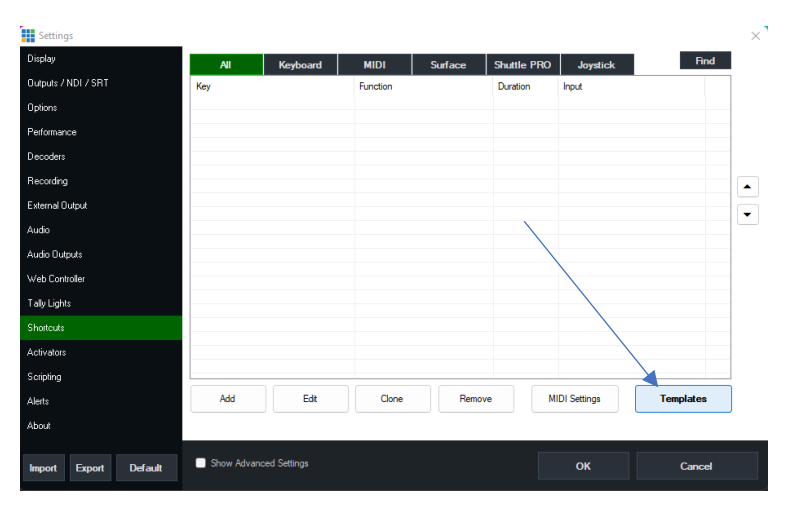

Paso 2

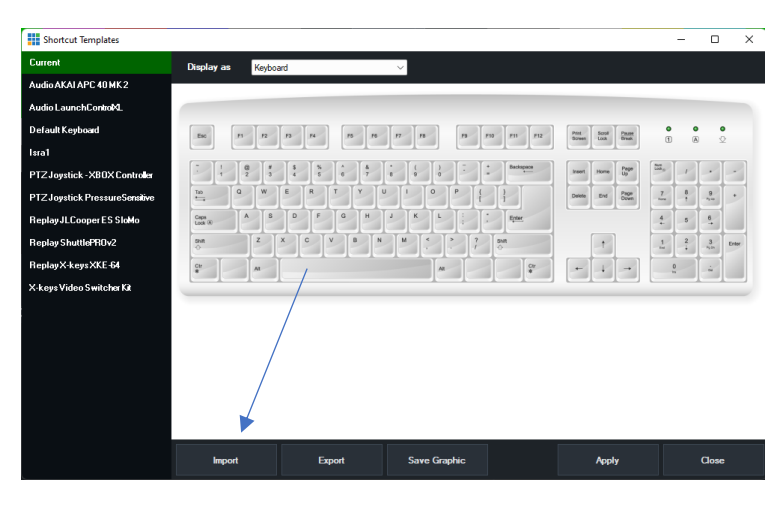

Paso 3 seleccionar archivo "VMIXV2 template"

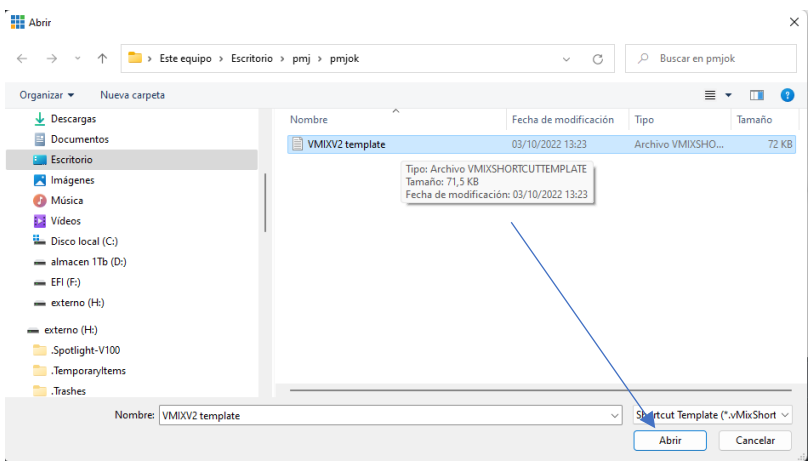

Presionar botón "aplicar"

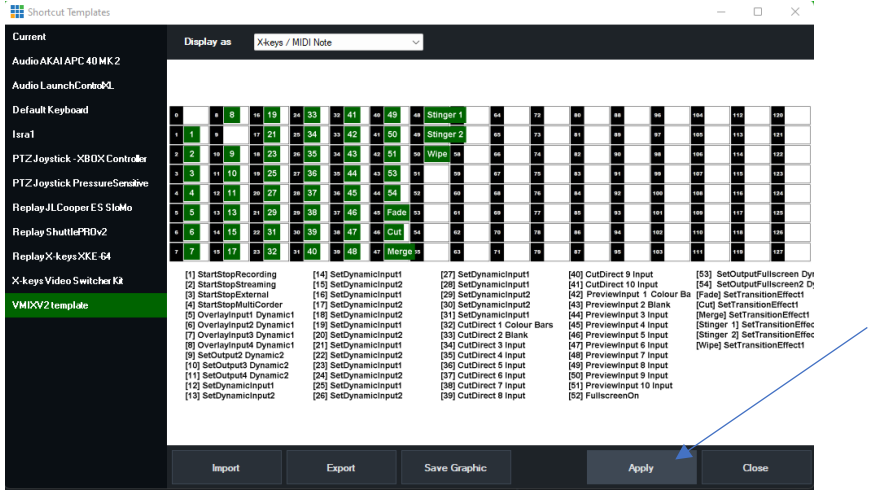

aceptar en "Sí"

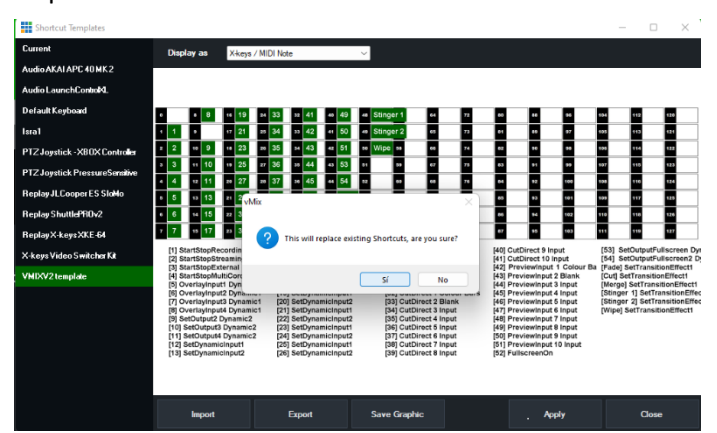

## **-Opción 2**

Paso 1

En shortcuts pulsar en "importar"

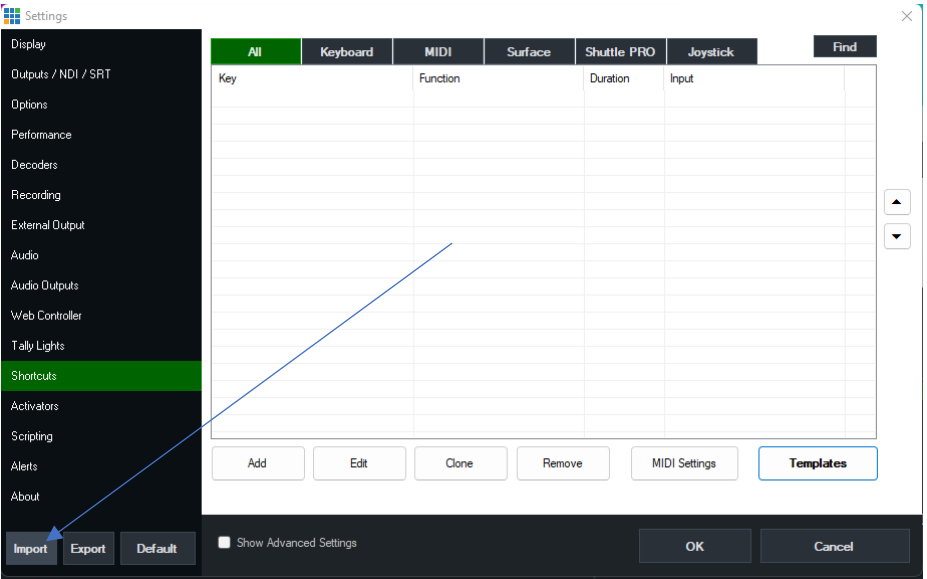

## Paso 2

Abrir archivo "VMIXV2 shorts"

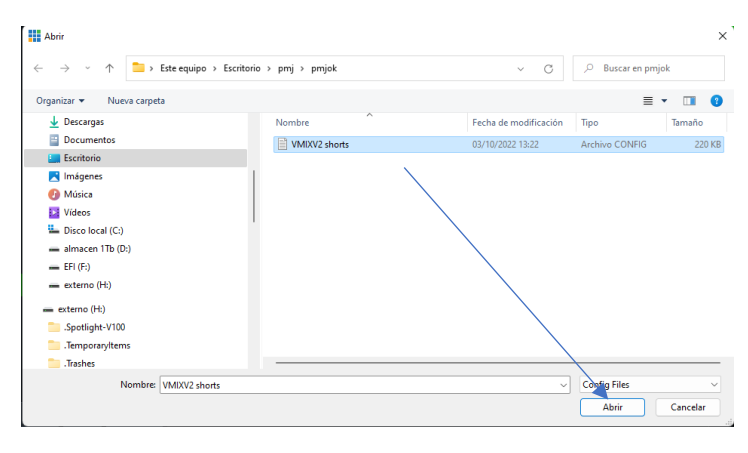

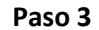

**Terminar dando "OK"**

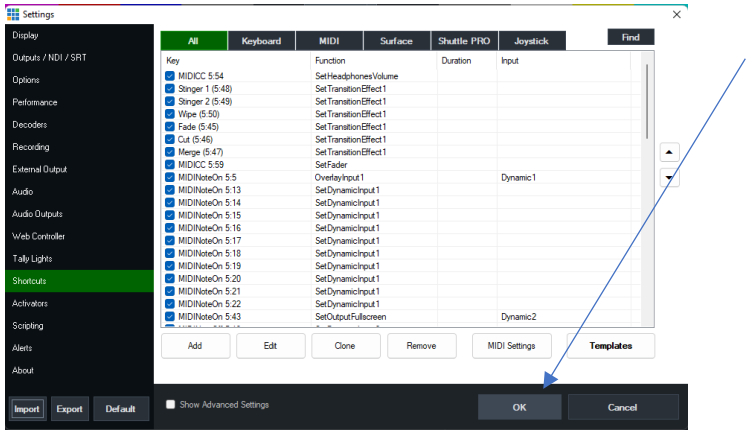